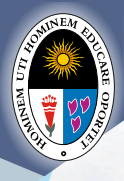

BIBLIOTECA CENTRAL UNE

UNIVERSIDAD NACIONAL DE EDUCACIÓN Enrique Guzmán y Valle *Alma Máter del Magisterio Nacional* **VICERRECTORADO DE INVESTIGACIÓN BIBLIOTECA CENTRAL**

# **para el uso de la para el uso de la Guía Guía Biblioteca Virtual Biblioteca Virtual**

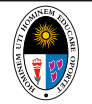

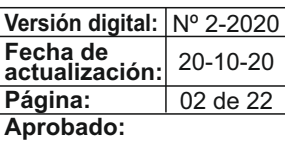

**Elaborado: Revisado: Aprobado:** Unidad de Repositorio Institucional y Unidad de Repositorio Institucional y<br>Biblioteca Virtual

#### **UNIVERSIDAD NACIONAL DE EDUCACIÓN**  *ENRIQUE GUZMÁN Y VALLE*  **AUTORIDADES DE LA**

Rector **Dr. Luis Alberto Rodríguez de los Ríos** 

**Dr. Segundo Emilio Rojas Sáenz** Vicerrector Académico

**Dr. José Raúl Cortez Berrocal** Vicerrector de Investigación

#### **BIBLIOTECA CENTRAL**

**Directora Dra. Pilar Mitma Mamani**

**Lic. Adm. Liana S. Bacilio Aguilar** Jefa de la Unidad de Gestión de la Información

**Bach. Marlene P. Marengo León**  Jefa de la Unidad de Servicios Biblográficos

#### **Lic. Maribel F. Quintana Rocha**

Jefa de la Unidad de Repositorio Institucional y Biblioteca Virtual

#### **Guía para el uso de la biblioteca virtual Elaboración y diagramación**

Teléfono: 313-3700 Anexos: 5100 - 5110 - 5120  $-5130 - 5140$ Av. Enrique Guzmán y Valle N° 951 - La Cantuta - Chosica Edición digital 2020. Lic. Maribel F. Quintana Rocha

# **PRESENTACIÓN**

La Guía para el uso de la biblioteca virtual, brinda los procedimientos necesarios para que puedas acceder a la biblioteca virtual que gestiona la Biblioteca Central de la Universidad Nacional de Educación *Enrique Guzmán y Valle*.

En la biblioteca virtual encontrarás un conjunto de bases de datos con información relevante de diferentes partes del mundo y de instituciones de renombre.

Este conjunto de bases de datos permitirá enriquecer tus trabajos de investigación.

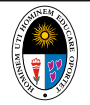

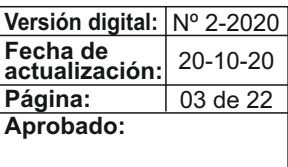

**Elaborado: Revisado: Aprobado:** Unidad de Repositorio Institucional y Unidad de Repositorio Institucional y<br>Biblioteca Virtual

# **PROCEDIMIENTO PARA HACER USO DE LOS RECURSOS VIRTUALES**

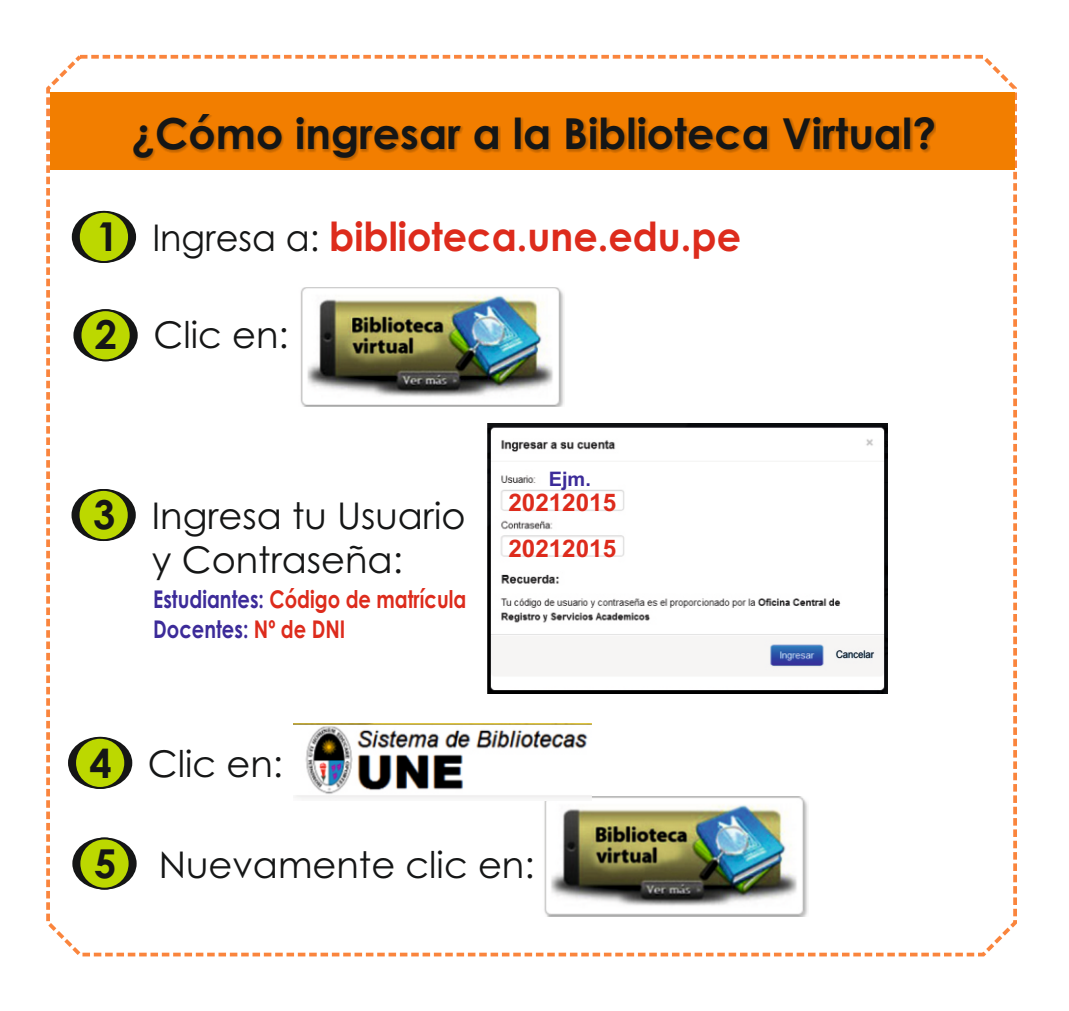

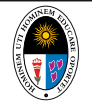

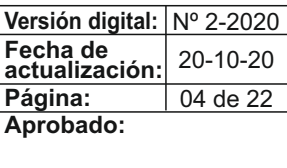

**Elaborado: Revisado: Aprobado:** Unidad de Repositorio Institucional y Unidad de Repositorio Institucional y<br>Biblioteca Virtual

l Muestra la ventana de las bases de datos digitales que hemos adquirido por compra de e-books (Ebsco y GALE), suscripción (Scopus, Virtual Pro, Ebsco y E-libro) y en convenio con CONCYTEC (Alicia y Science Direct).

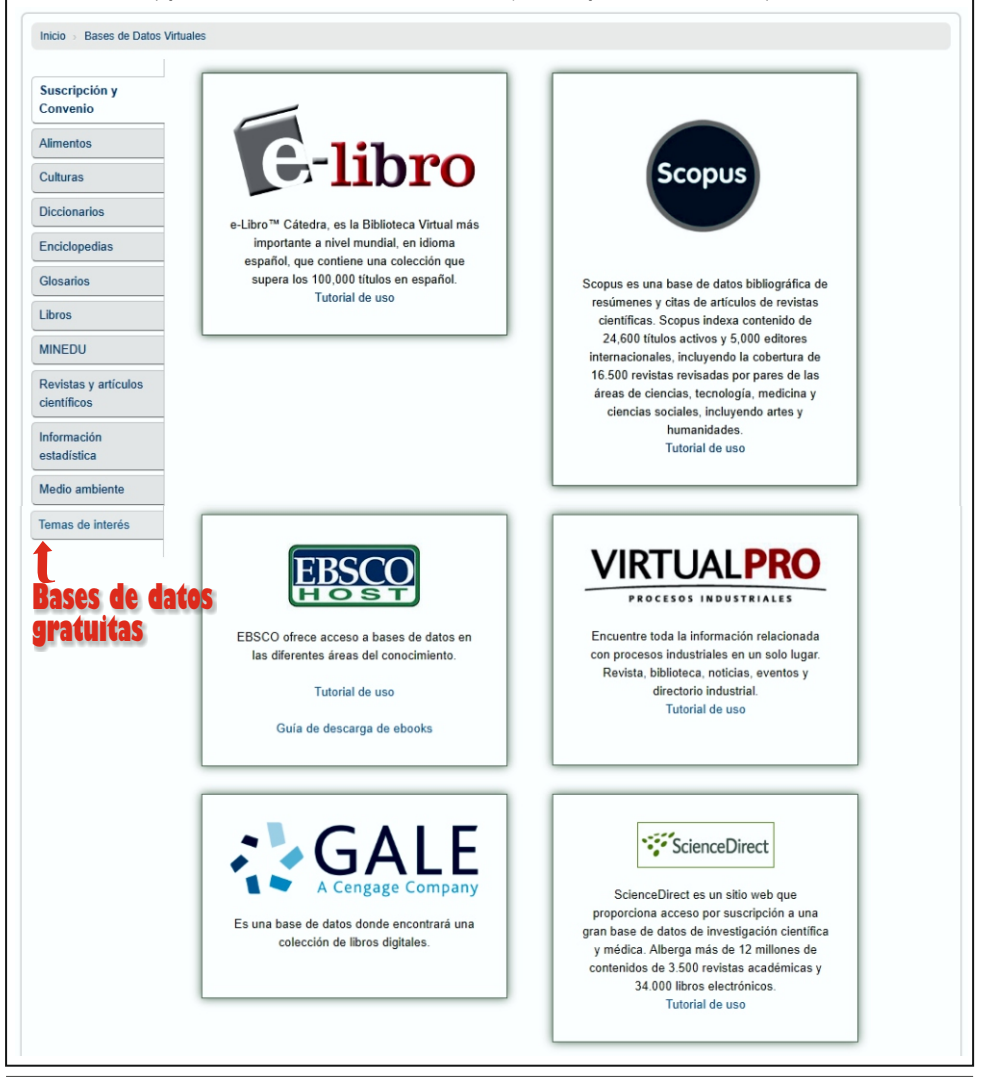

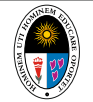

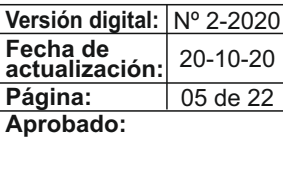

**Elaborado: Revisado: Aprobado:** Unidad de Repositorio Institucional y Unidad de Repositorio Institucional y<br>Biblioteca Virtual

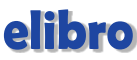

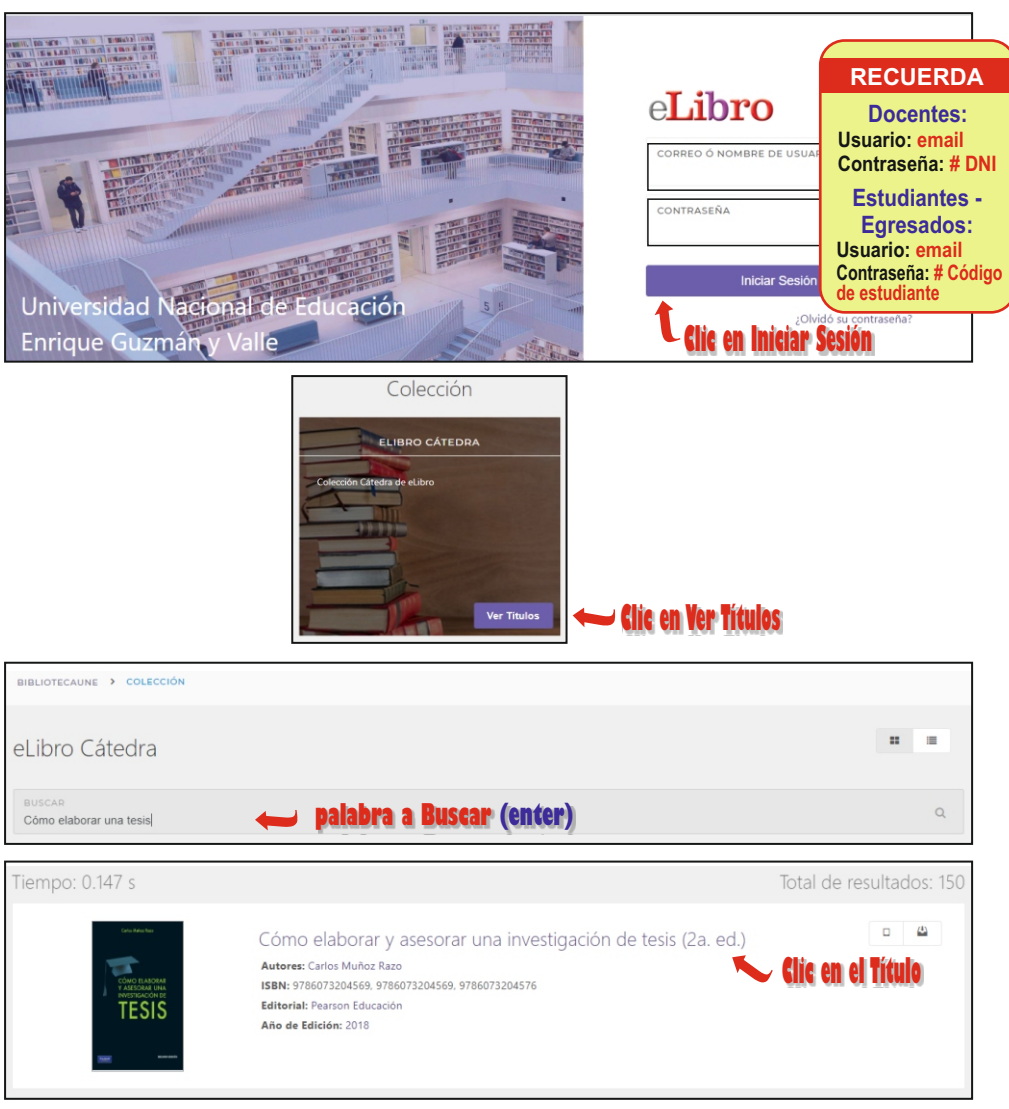

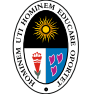

**Versión digital:** Nº 2-2020 **Fecha de actualización: Página: Elaborado: Revisado: Aprobado:** 06 de 22 20-10-20

Unidad de Repositorio Institucional y Unidad de Repositorio Institucional y<br>Biblioteca Virtual

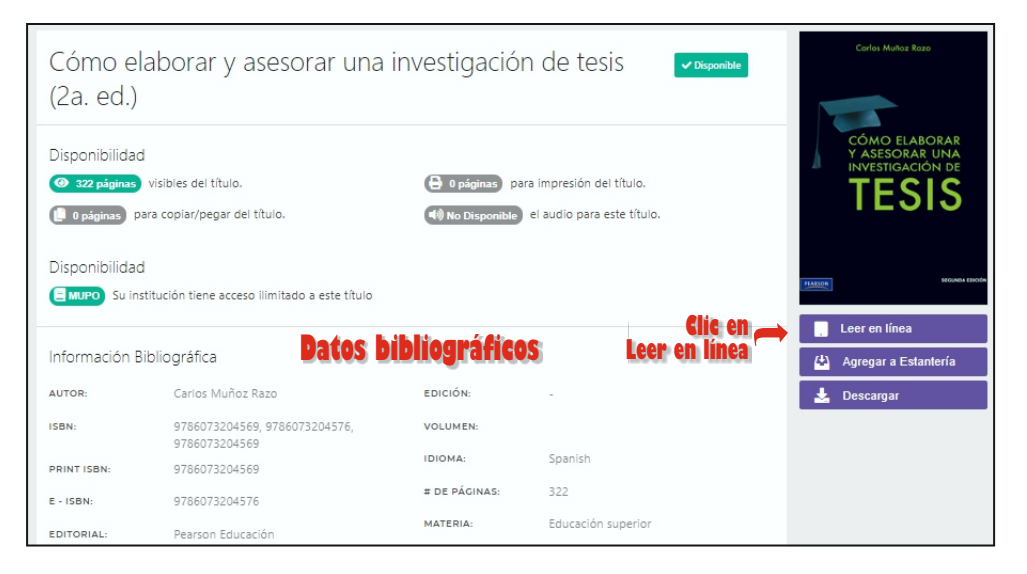

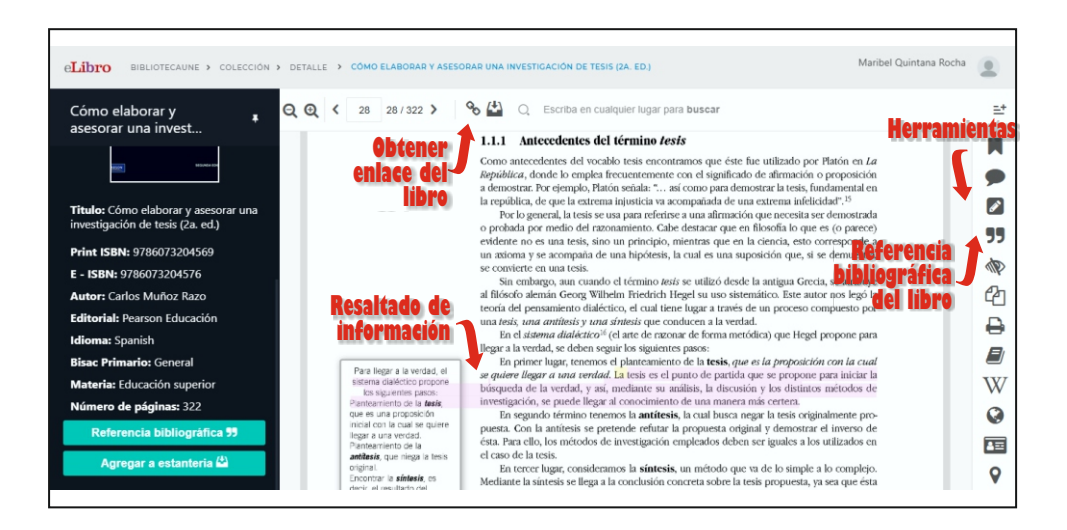

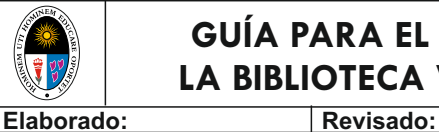

Unidad de Repositorio Institucional y

Unidad de Repositorio Institucional y<br>Biblioteca Virtual

# **GUÍA PARA EL USO DE LA BIBLIOTECA VIRTUAL**

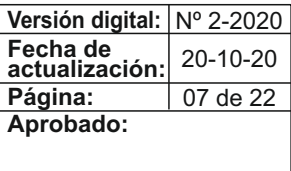

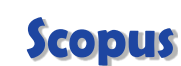

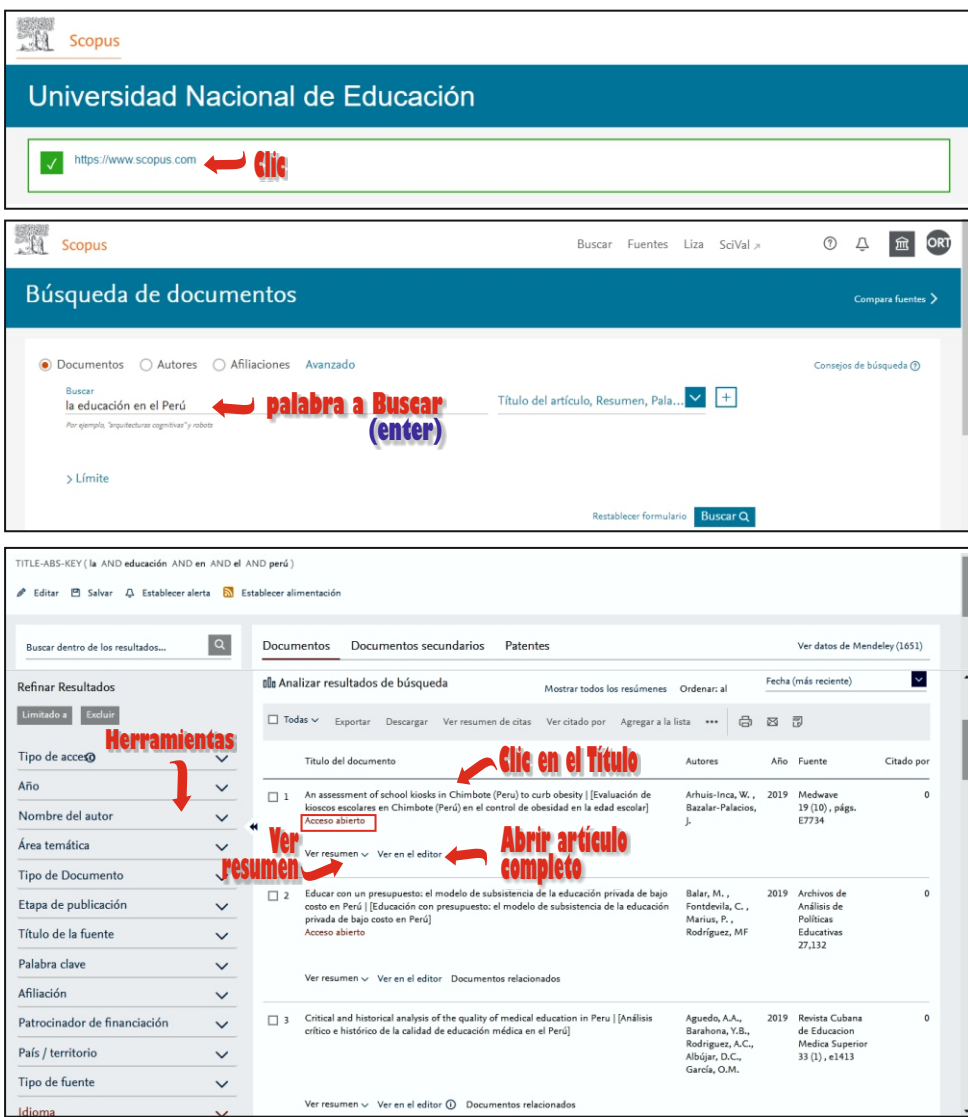

*Universidad Nacional de Educación Enrique Guzmán y Valle* **07**

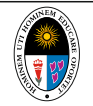

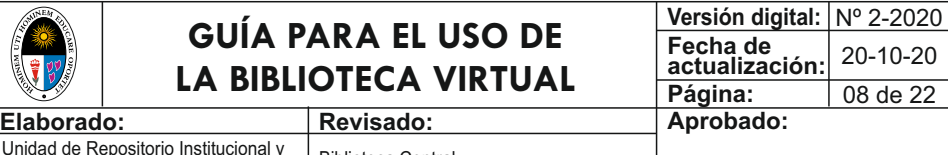

Unidad de Repositorio Institucional y Unidad de Repositorio institucional y<br>Biblioteca Virtual de la Biblioteca Central

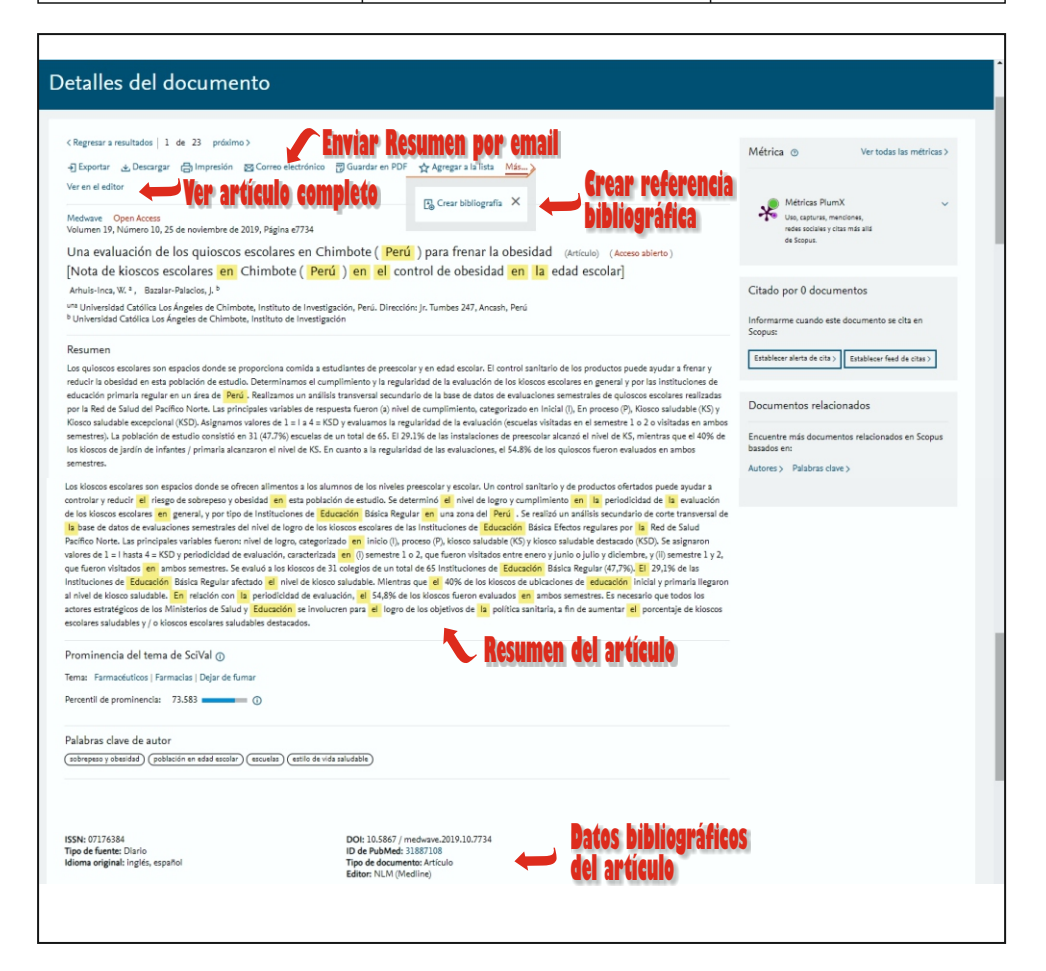

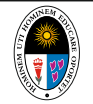

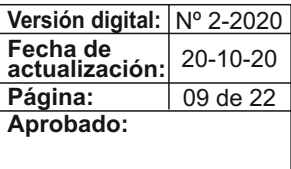

**Elaborado: Revisado: Aprobado:** Unidad de Repositorio Institucional y Unidad de Repositorio institucional y<br>Biblioteca Virtual de la Biblioteca Central

# **Ebsco Host**

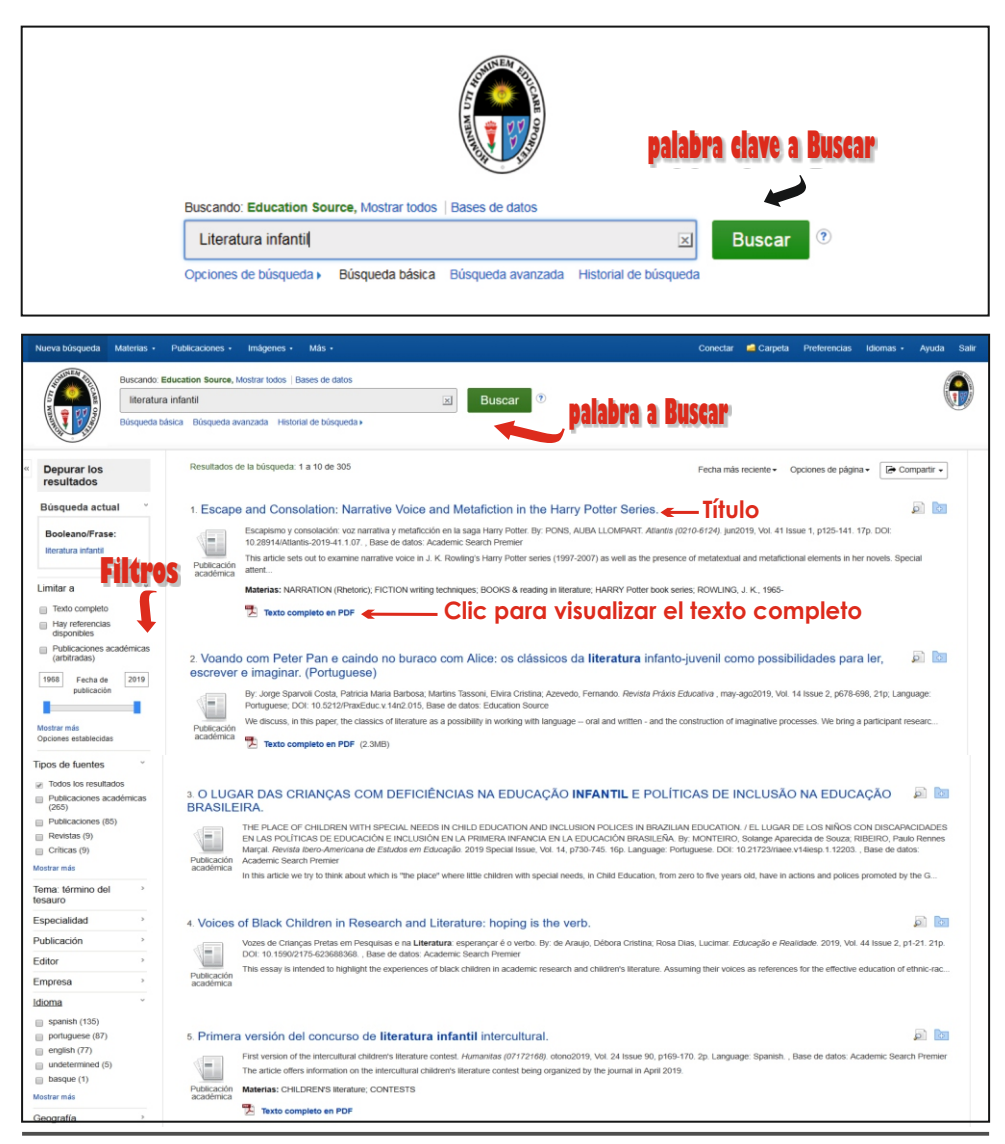

*Universidad Nacional de Educación Enrique Guzmán y Valle* **09**

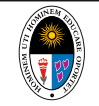

**Versión digital:** Nº 2-2020 **Fecha de actualización: Página: Elaborado: Revisado: Aprobado:** 10 de 22 20-10-20

Unidad de Repositorio Institucional y Unidad de Repositorio Institucional y<br>Biblioteca Virtual

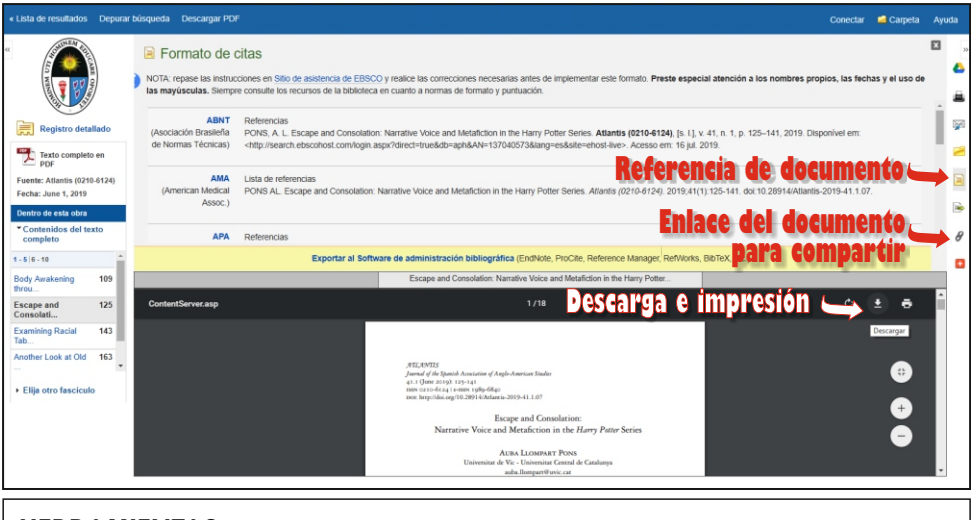

#### **HERRAMIENTAS**

A

د

 $\rtimes$ 

⋍

耳

**Ro** 

8

Ð

Los archivos de Ebsco contienen herramientas de trabajo como:

**Google drive:** Permite enviar archivos a la nube a través del correo electrónico.

**Imprimir:** Se despliega una pantalla donde se imprimirá todo lo que se visualiza en el monitor.

**Enviar al correo electrónico:** Esta opción permite enviar el artículo en HTML o PDF, a un destinatario que se debe especificar. Esta opción depende del acceso al texto (acceso libre o restringido)

**Añadir a carpeta:** Todos los artículos de interés se puede almacenar en su biblioteca personal. No existe tiempo de caducidad ni límite de espacio para almacenamiento.

**Citar:** Esta herramienta muestra las opciones o tipos de citas académicas de una menera correcta y clara.

**Exportar:** Permite guardar citas en un formato especificado y exportar.

**Enlace permanente:** Guardará el texto en la opción portapapeles.

**Agregar a favoritos:** Se puede añadir a facebook, twitter, blogs, gmail ya otras cuentas.

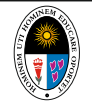

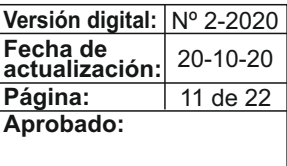

**Elaborado: Revisado: Aprobado:** Unidad de Repositorio Institucional y Unidad de Repositorio institucional y<br>Biblioteca Virtual de la Biblioteca Central

# **Virtual Pro**

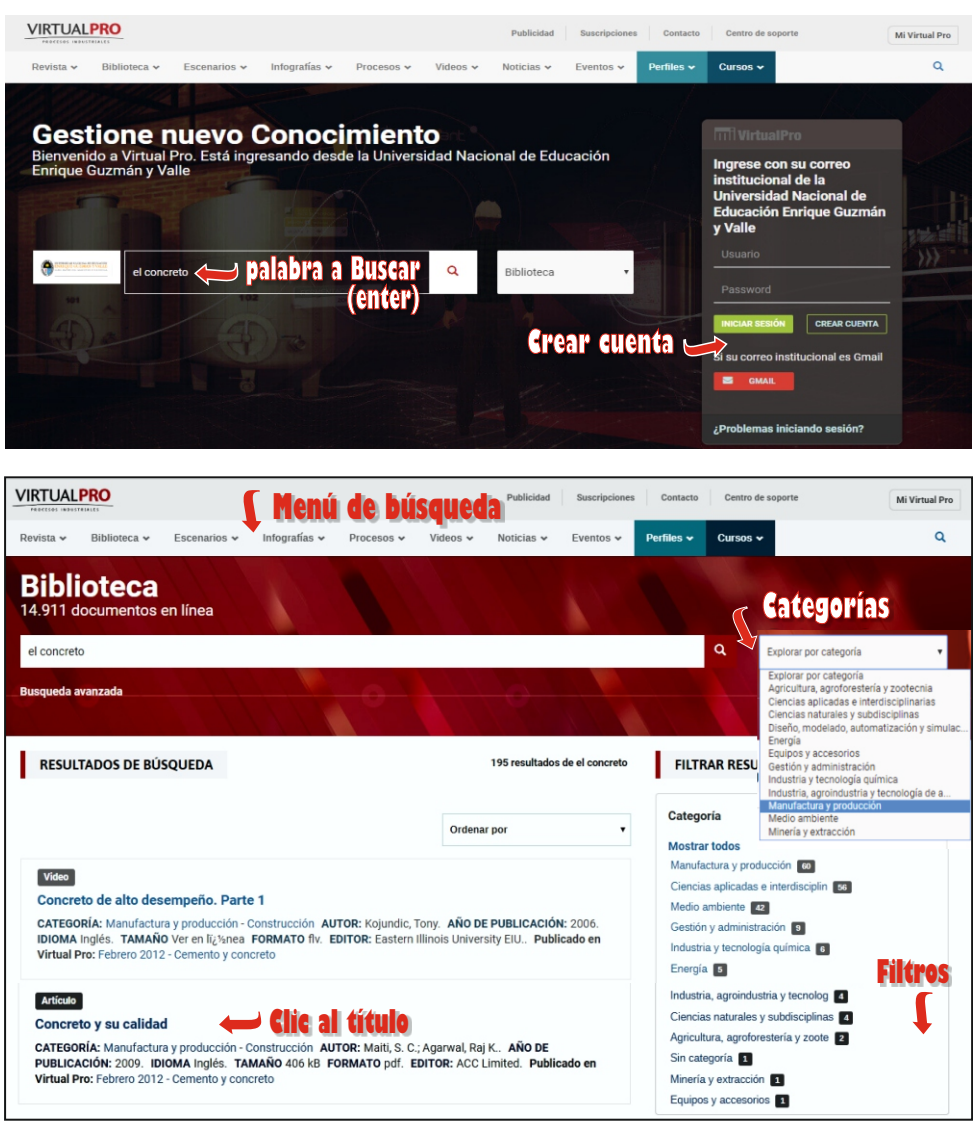

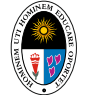

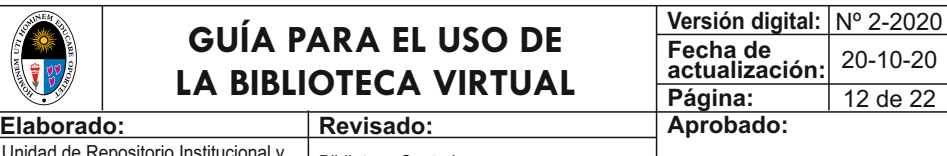

Unidad de Repositorio Institucional y Unidad de Repositorio institucional y<br>Biblioteca Virtual de la Biblioteca Central

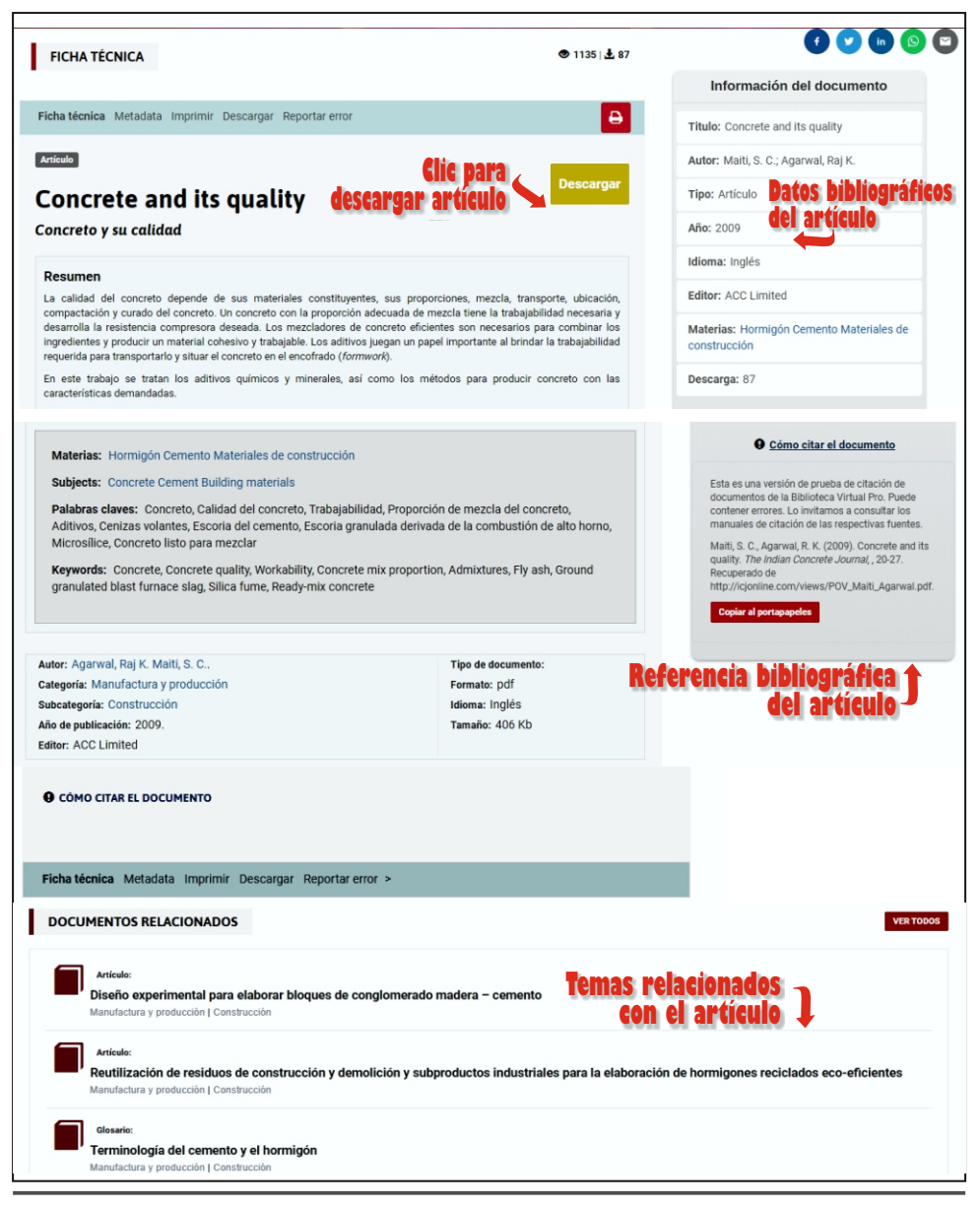

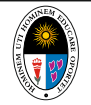

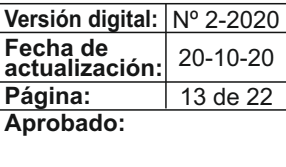

 $E$ laborado: **Revisado: Revisado:** Unidad de Repositorio Institucional y Unidad de Repositorio Institucional y<br>Biblioteca Virtual Biblioteca Central

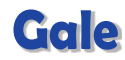

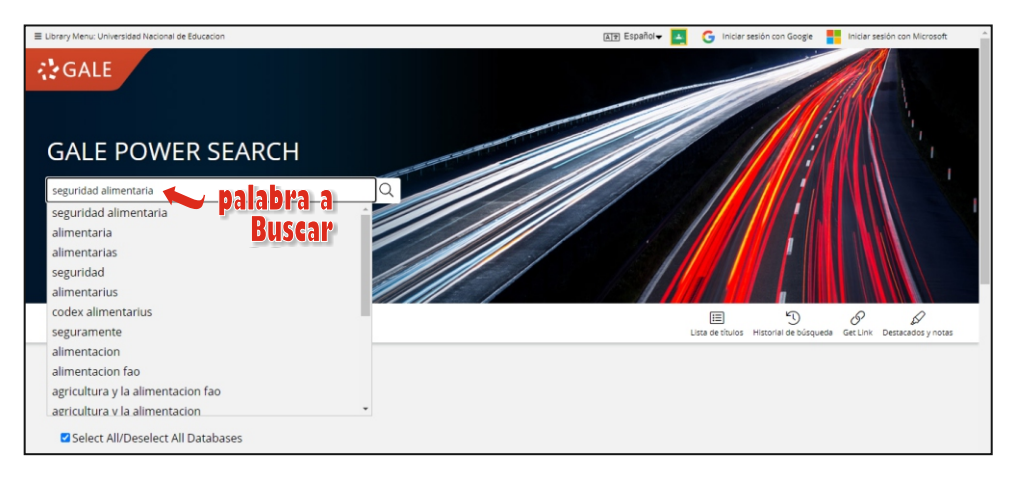

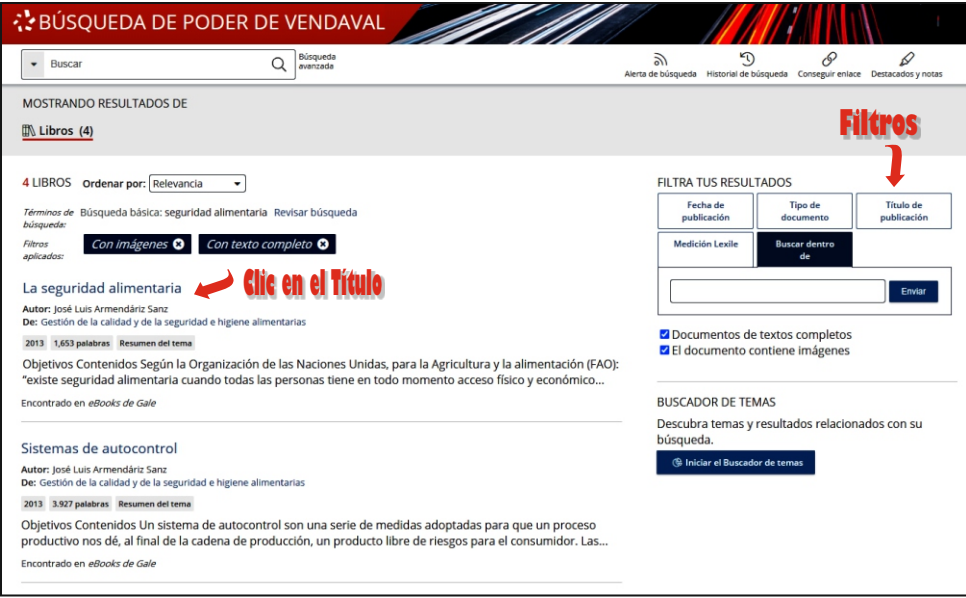

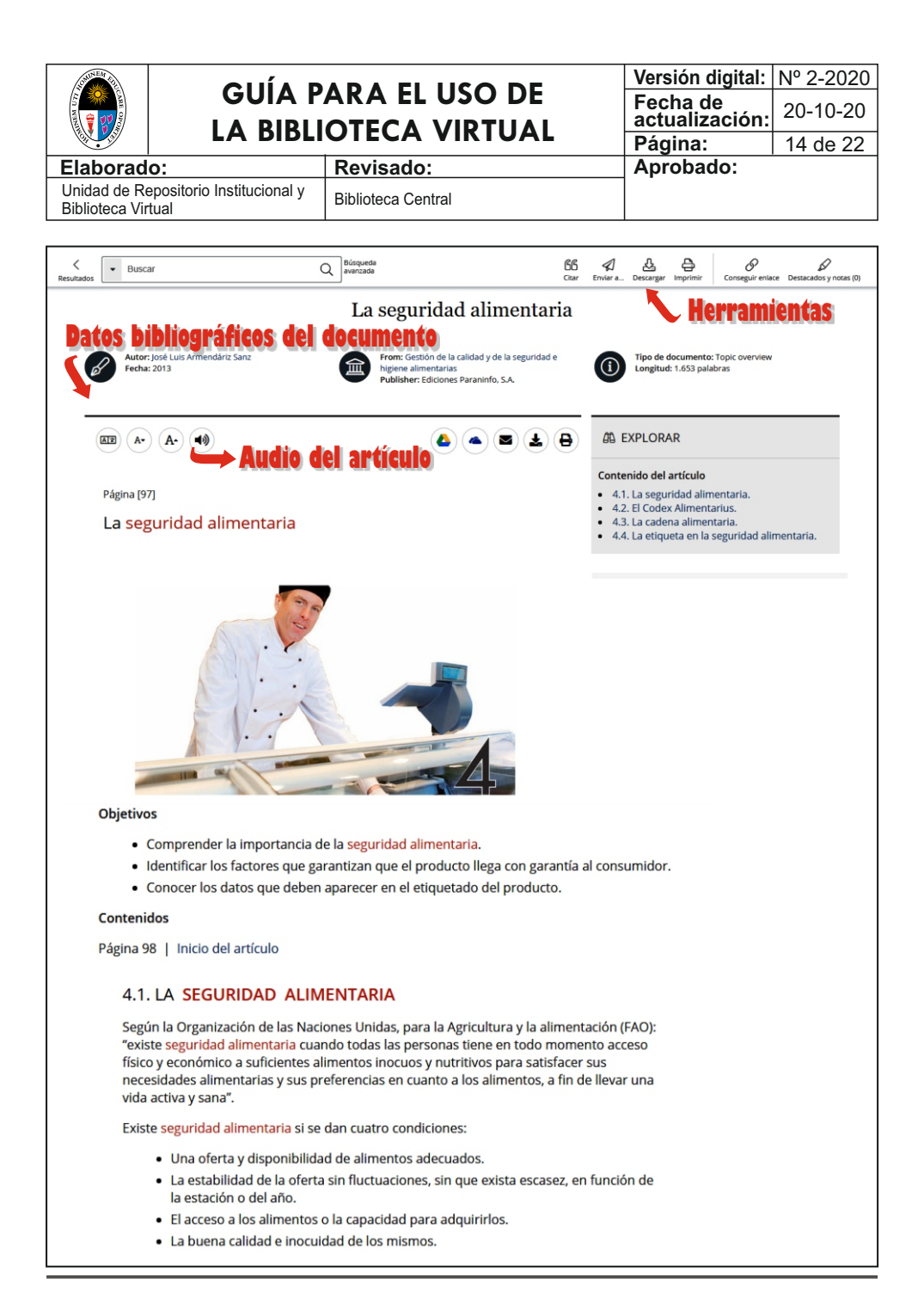

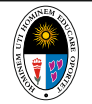

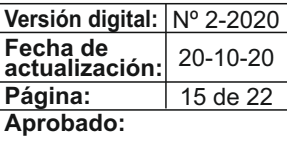

**Elaborado: Revisado: Aprobado:** Unidad de Repositorio Institucional y Unidad de Repositorio Institucional y<br>Biblioteca Virtual

# **ScienceDirect**

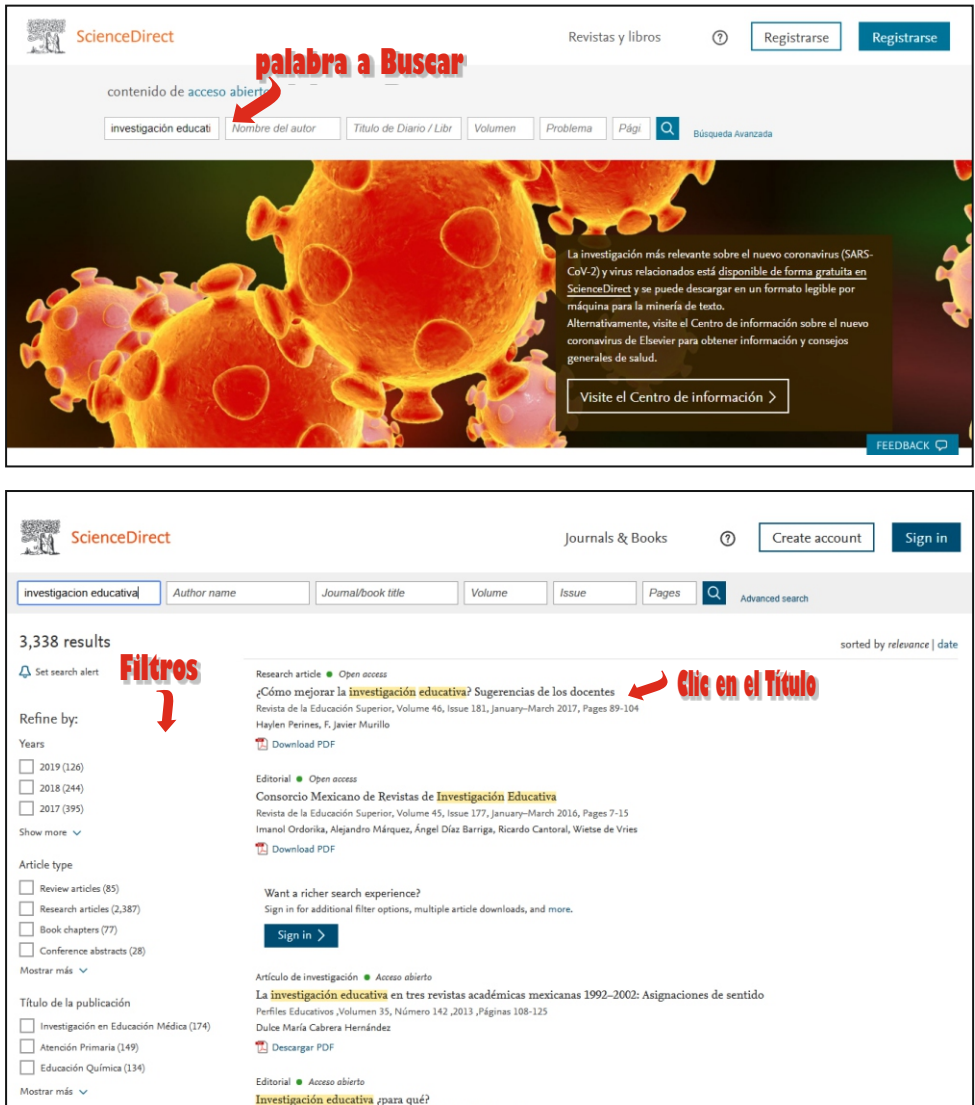

*Universidad Nacional de Educación Enrique Guzmán y Valle* **15**

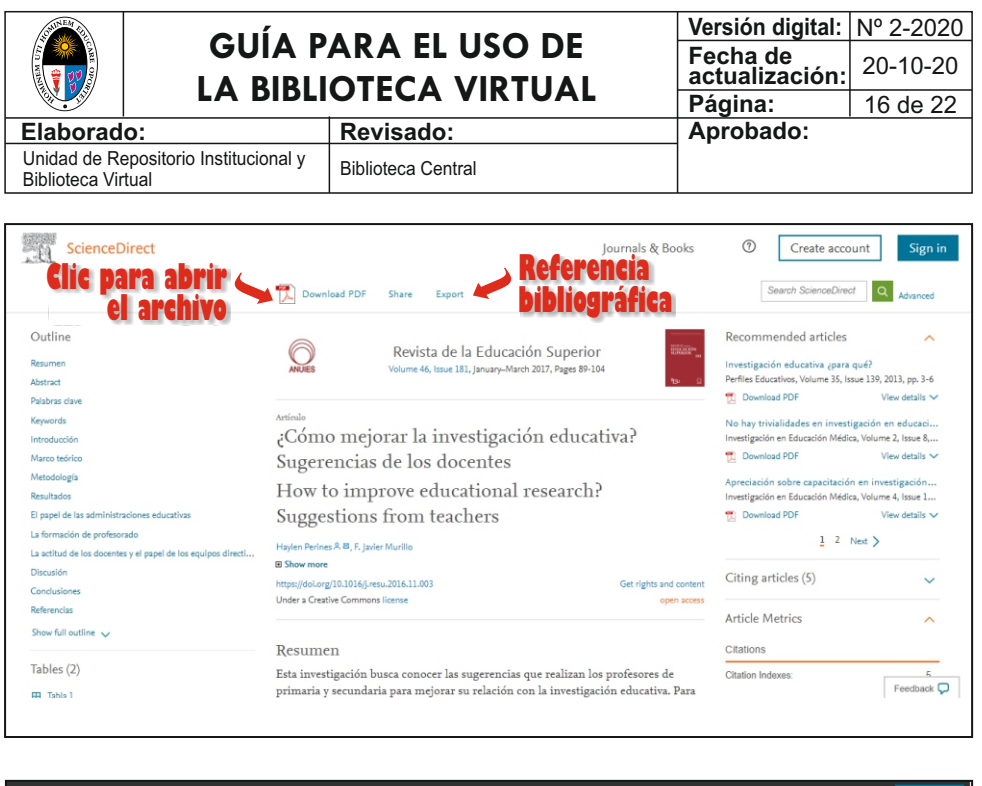

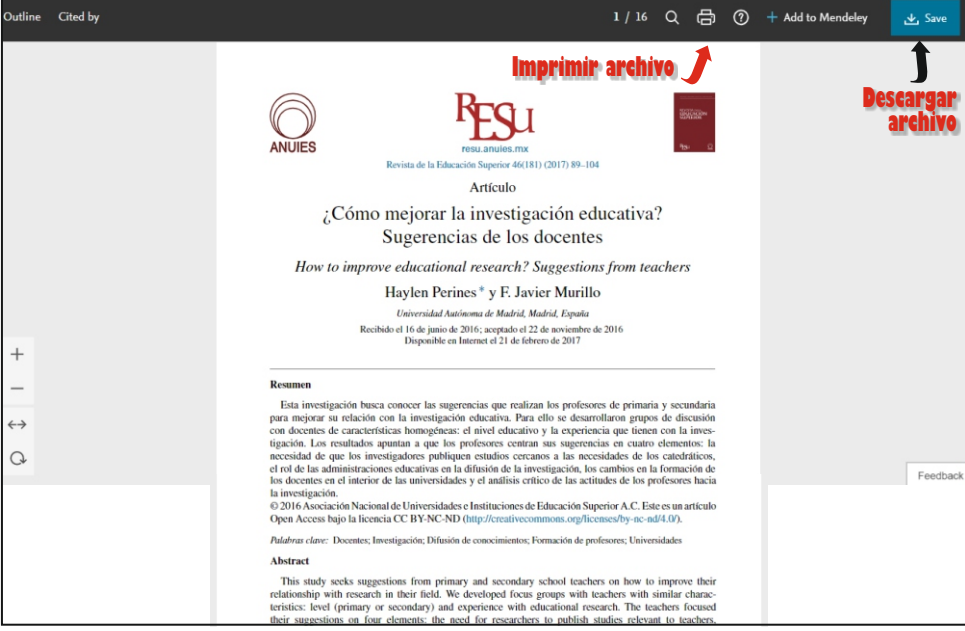

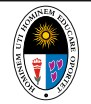

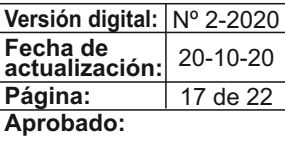

**Elaborado: Revisado: Aprobado:** Unidad de Repositorio Institucional y Unidad de Repositorio Institucional y<br>Biblioteca Virtual Biblioteca Central

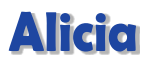

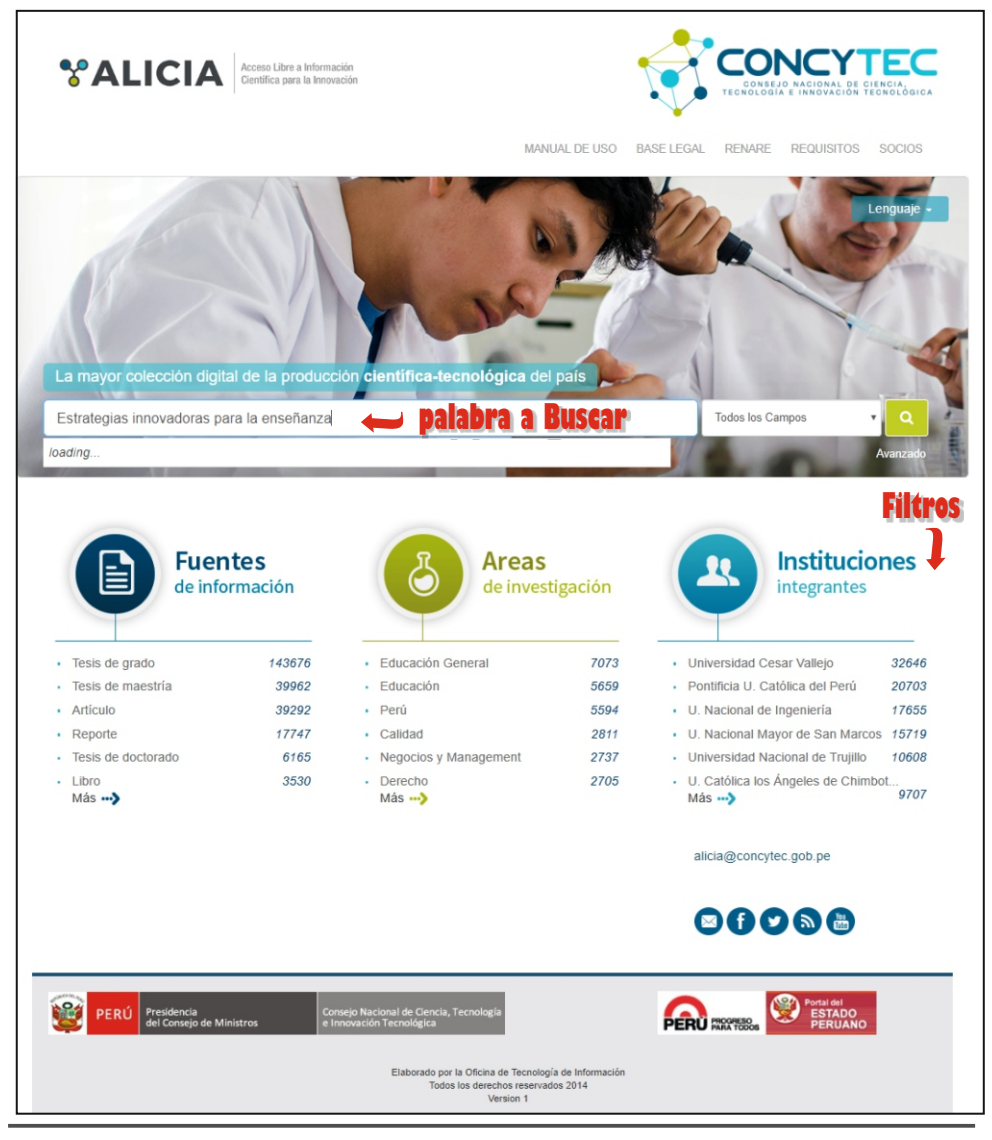

*Universidad Nacional de Educación Enrique Guzmán y Valle* **17**

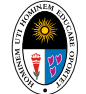

**Versión digital:** Nº 2-2020 **Fecha de actualización: Página: Elaborado: Revisado: Aprobado:** 18 de  $22$ 20-10-20

Unidad de Repositorio Institucional y Unidad de Repositorio Institucional y<br>Biblioteca Virtual

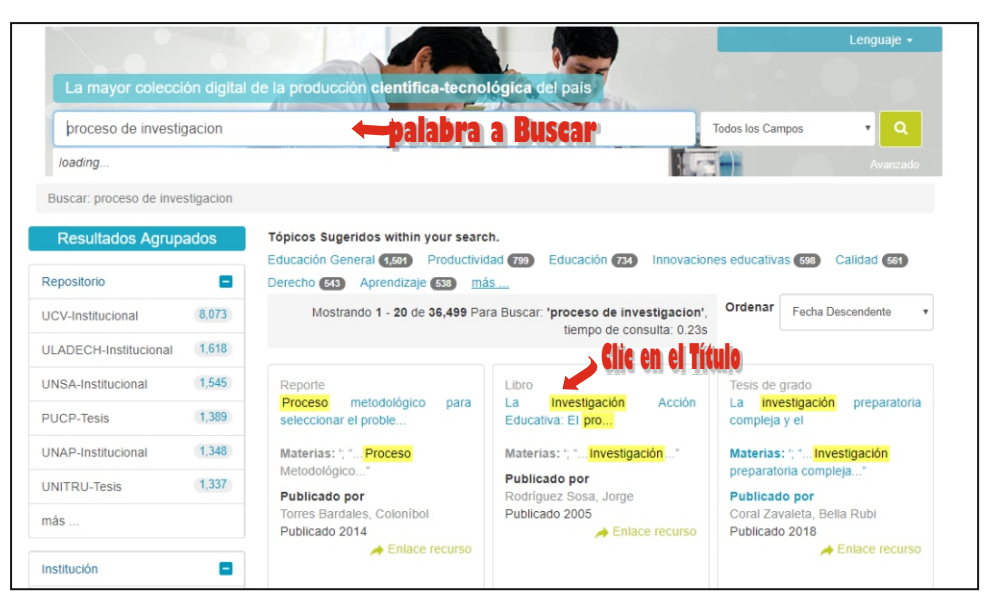

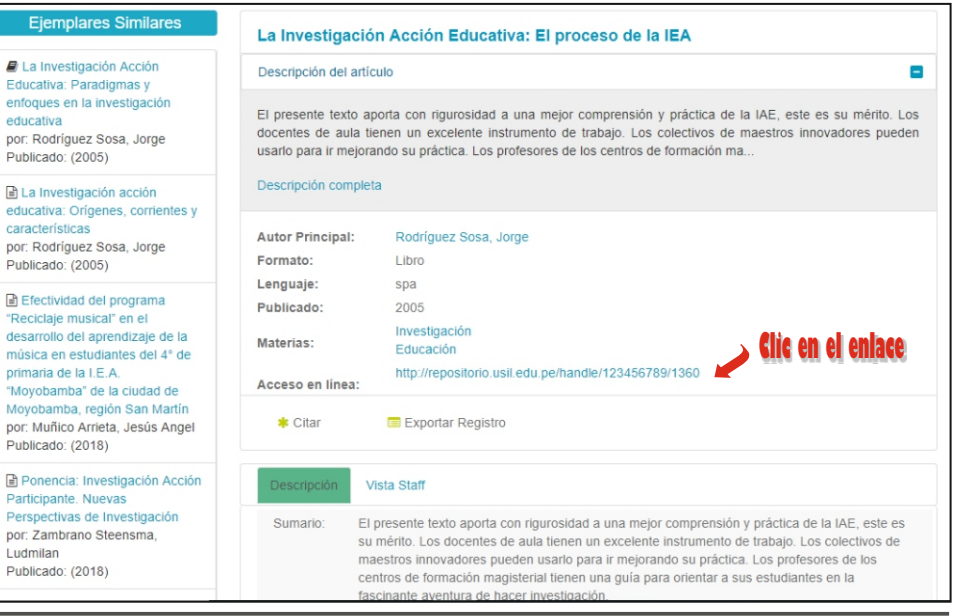

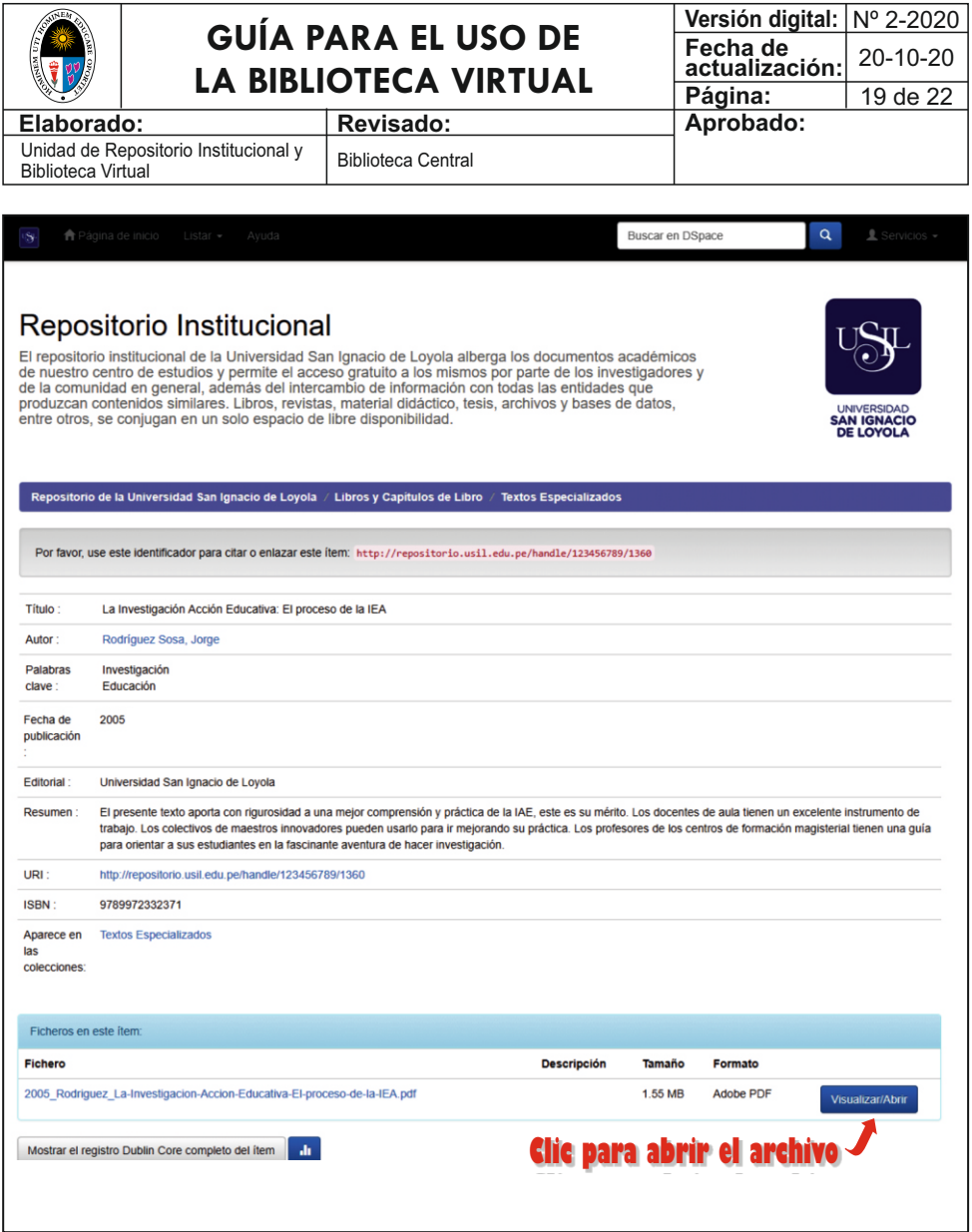

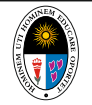

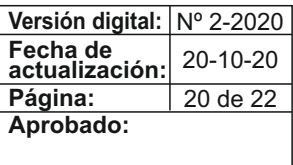

**Elaborado: Revisado: Aprobado:** Unidad de Repositorio Institucional y Unidad de Repositorio institucional y<br>Biblioteca Virtual de la Biblioteca Central

# **¿Cómo ingresar al Repositorio Institucional Digital?**

El Repositorio Institucional Digital de la UNE da visibilidad a nivel nacional e internacional la producción académica de docentes y estudiante.

l **repositorio.une.edu.pe** aquí encontrarás materiales bibliográficos como: tesis (pregrado y postgrado), monografías (pregrado), libros, artículos científicos, entre otros.

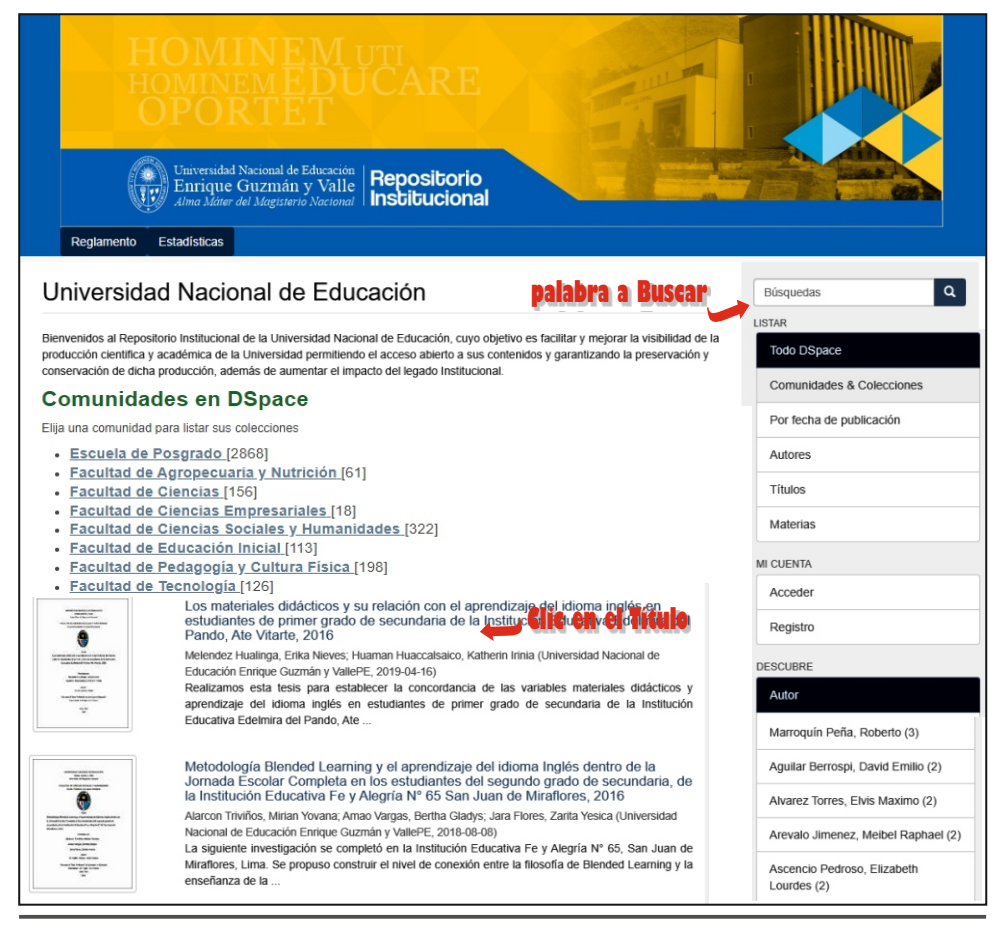

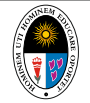

**Versión digital:** Nº 2-2020 **Fecha de actualización: Página:** 21 de 22 20-10-20

**Elaborado: Revisado: Aprobado:**

Unidad de Repositorio Institucional y Unidad de Repositorio Institucional y<br>Biblioteca Virtual

#### **Perales Dominguez, Carlos Jesús / Autor Investigación de mercados en las empresas del Perú**  $\rightarrow$  **fítulo**

URI: http://repositorio.une.edu.pe/handle/UNE/4564 **Link o URL** Fecha: 2019-12-20 **Fecha de sustentación** 

#### Resumen:

El presente trabajo procura profundizar en la investigación de mercados, para lo cual importan los descubrimientos que estén relacionados al mercado y en base a ello, tomar una decisión como empresa. Esto nos avuda a entender al consumidor y nos ofrece el feedback ante los fenómenos que afecten el sentido del mercado. En el capítulo I la mercadotecnia, se detallan asuntos teóricos y conceptuales necesarios para abordar el tema y entender el funcionamiento de la investigación de mercados, además de repasar cuáles son los tipos de investigación, las herramientas y mecanismos que se emplean para su correcta ejecución. Así como la aplicación de la investigación de mercados en el ámbito nacional. Por último, se presenta la Aplicación práctica, con la cual se expone la aplicación de la investigación de mercados que se ejecutó en noviembre del 2017 al Banco de la Nación, en sus diferentes sedes ubicadas en el territorio nacional y de sus canales alternos presenciales (agentes corresponsales y cajeros automáticos). En ella se han realizado estudios que miden los niveles de satisfacción de clientes y operadores de los canales físicos de atención, cuvo resultado sería necesario para la toma de decisiones en la implementación del proyecto de Descongestionamiento de colas y trasvase transaccional en las agencias e impulsar el uso de sus canales alternos.

#### Mostrar el registro completo del ítem

#### Ficheros en el ítem

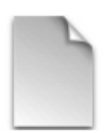

Nombre: 06 Investigación... Tamaño: 2.666Mh Formato: PDF Descripción: Texto completo

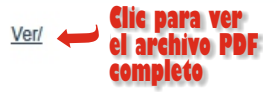

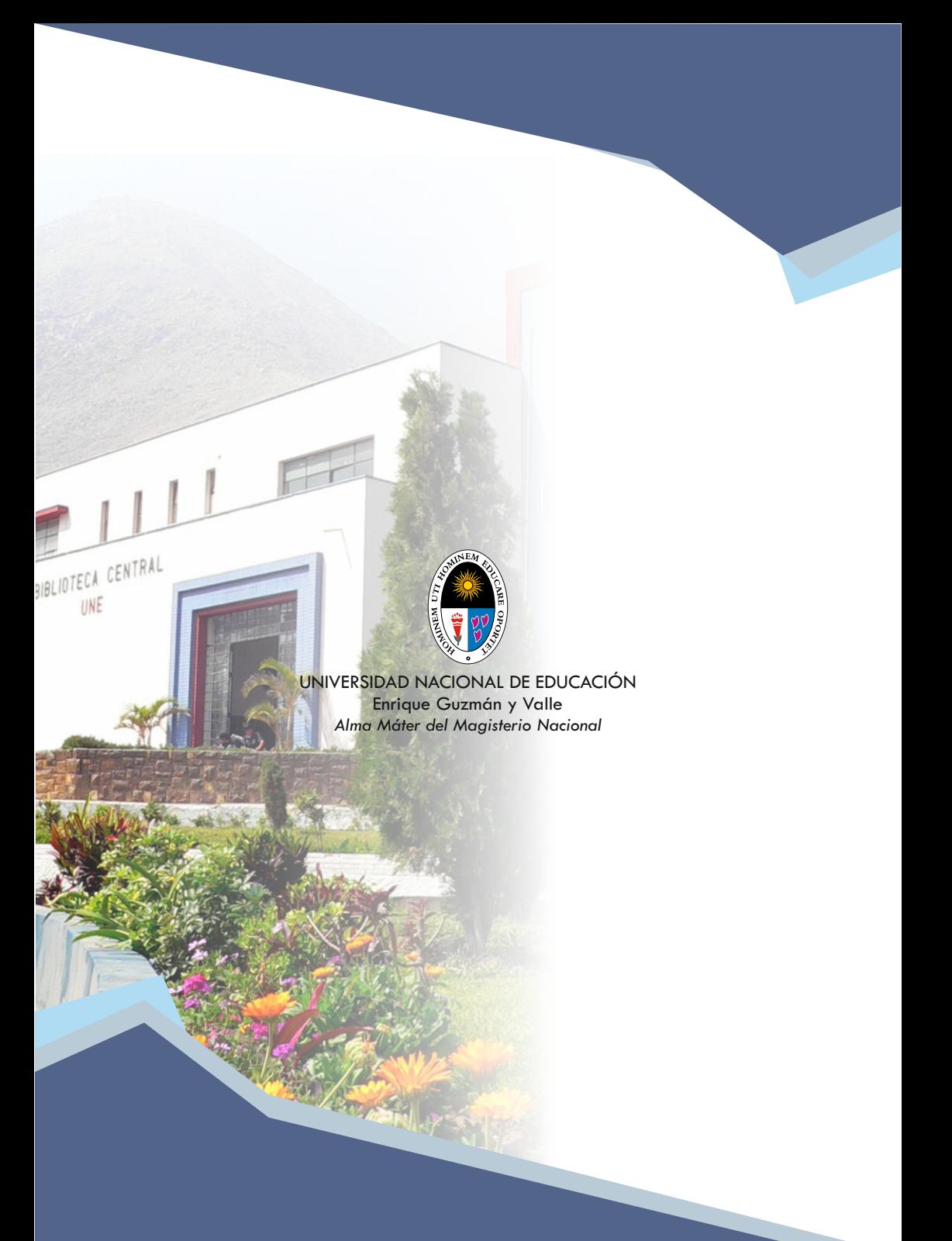